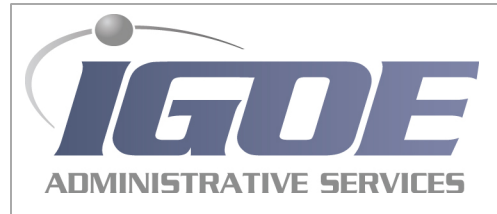

## Online Registration

Start by making [www.goigoe.com](http://www.goigoe.com/) one of your favorite sites. Using the Igoe Participant Portal gives you the following tools:

- Monitor your real time election and balance details
- Keep track of your spending timelines
- Securely enter claims and attach saved receipts
- Review transaction details
- Manage account communication options
- Report your Benefit Card Lost/Stolen
- Access eligible expense lists and more!

**To register**, follow the below steps:

- 1. Go to **[www.goigoe.com](http://www.goigoe.com/)** and click on Flex Account Login
- 2. Enter your Member ID: *YOUR SSN*
- 3. Enter your Employer ID: *IGOSJCC*
- 4. Follow the instructions to create your unique login credentials

## Mobile Registration

Igoe Mobile is free for your smart device (not available for Windows Phone). Using Igoe Mobile you have access to the following tools:

- Monitor your real time election and balance details
- Securely enter a claim and attach a photo of your receipt
- Review transaction details and more!

## **To register on Igoe Mobile**, follow the below steps:

**TIP**: allow 5 – 10 minutes for registration as Igoe Mobile has several security measures that may take a bit of time to complete. Please note that for your security, registration will error out if you run other applications, such as texting, at the same time.

- 1. Download the free App by searching for Igoe Mobile
- 2. Open the app and select Register
- 3. Select a User Name. You may use upper and lower case letters, numbers and symbols.
- 4. Select a Password. Passwords must be strong passwords. They must contain between 8-16 characters and contain at least 3 distinct characters (Upper case letter, symbol and number).
- 5. Create your Profile by entering:
	- First Name
	- Last Name
	- Email address
	- Enter your Member ID: *YOUR SSN*
	- Enter your Employer ID (REGISTRATION ID):*IGOSJCC*
- 6. Agree to the Terms of Use
- 7. Proceed to the Secure Authentication Setup.

Online & Mobile Registration is available to active participants only. Igoe Mobile will not cache any information on your phone. To ensure that your account information is as secure as possible, you will not be able to memorize your log in credentials within the App itself. You will also be asked 2 of your 4 security questions each time you sign in to verify the authenticity of the sign in attempt.